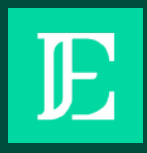

# Accessibilité affichage

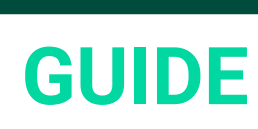

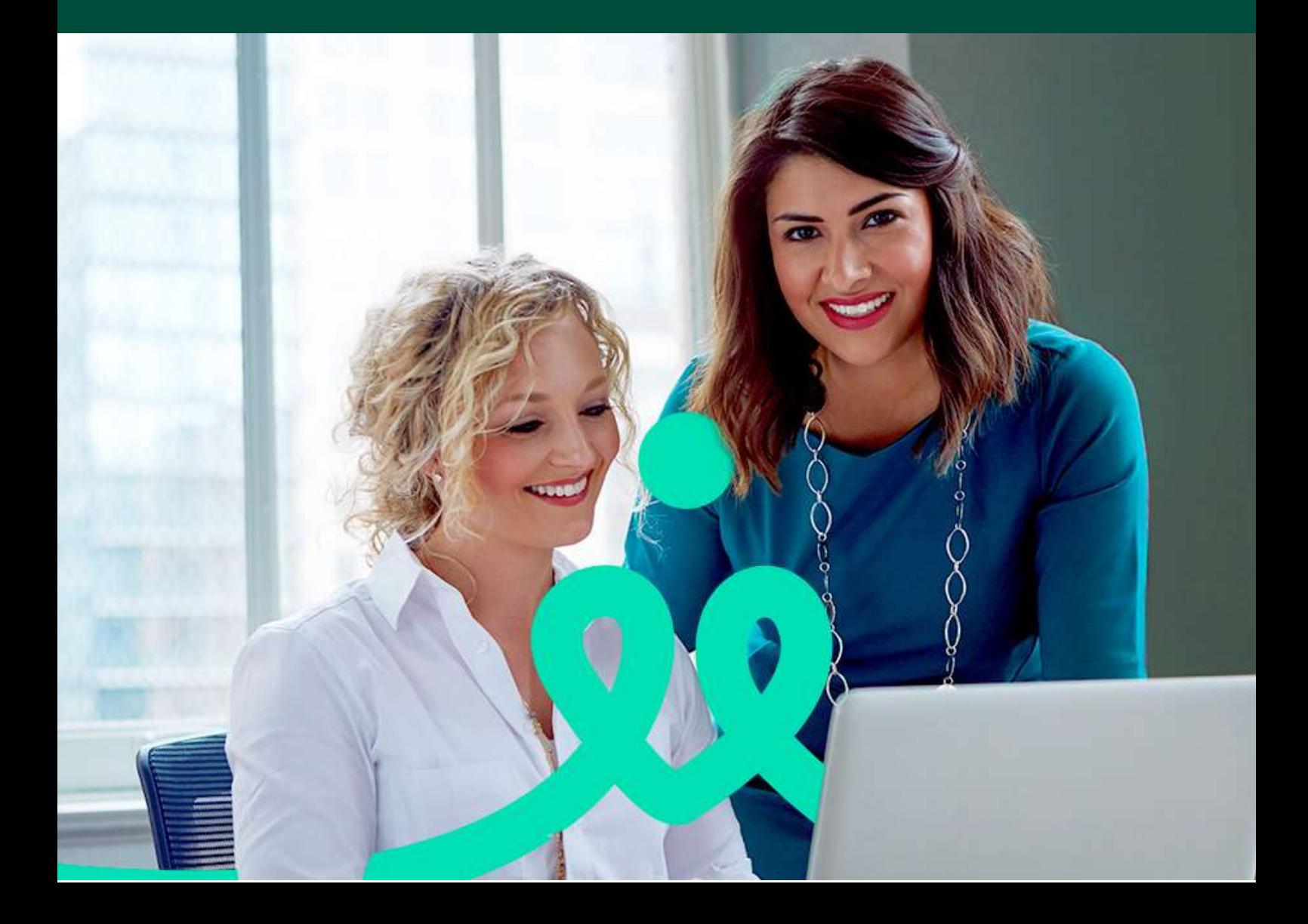

## Vous avez des difficultés à rendre plus accessible nos contenus web ?

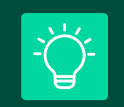

Saviez-vous que vous pouvez résoudre ce problème **gratuitement** en utilisant les navigateurs **Google Chrome** et **Firefox ?** Il vous suffit de télécharger des **extensions de navigateur spécifiques** conçus pour **modifier la police, les couleurs ou même la grosseur des caractères.**

A Nous avons dressé une liste de ces extensions de navigateur disponibles, et nous allons **vous expliquer comment les installer en quelques minutes seulement !**

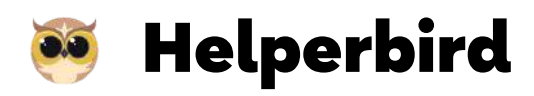

Helperbird est une extension de navigateur web Google Chrom ou Firefox **qui offre des fonctionnalités d'accessibilité et de productivité pour améliorer l'expérience de navigation sur le web**.

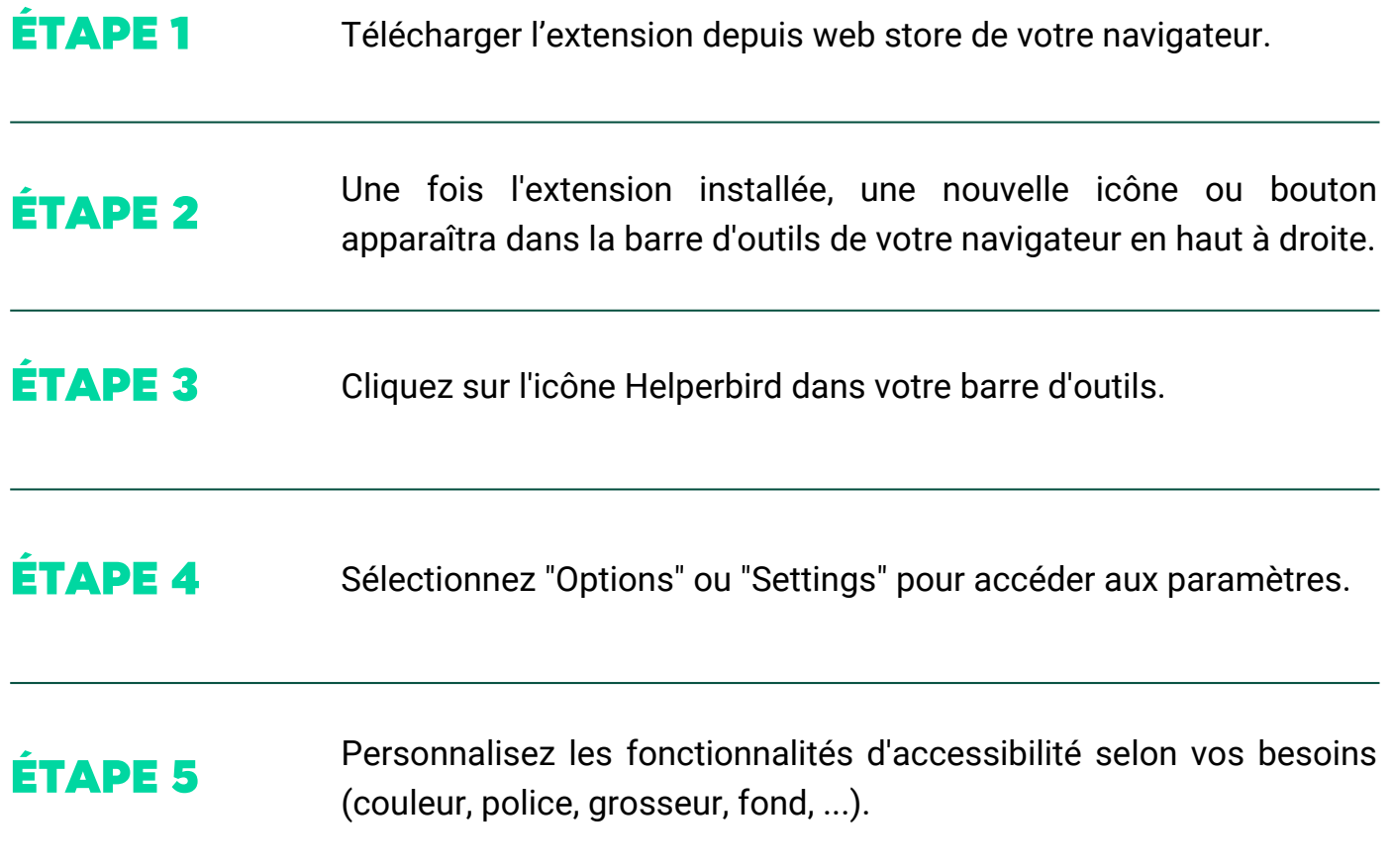

## **Pixie**

**Pixie : outils d'accessibilité et de productivité Web** est une extension de navigateur Google Chrom ou Firefox qui offre des fonctionnalités d'accessibilité et de productivité pour améliorer l'expérience de navigation sur le web.

### ÉTAPE 1

Télécharger l'extension depuis web store de votre navigateur.

### ÉTAPE 2

Une fois l'extension installée, une nouvelle icône ou bouton apparaîtra dans la barre d'outils de votre navigateur en haut à droite.

#### ÉTAPE 3

Personnalisez les fonctionnalités d'accessibilité selon vos besoins (couleur, police, grosseur, fond, ..). perbird dans votre barre d'outils.

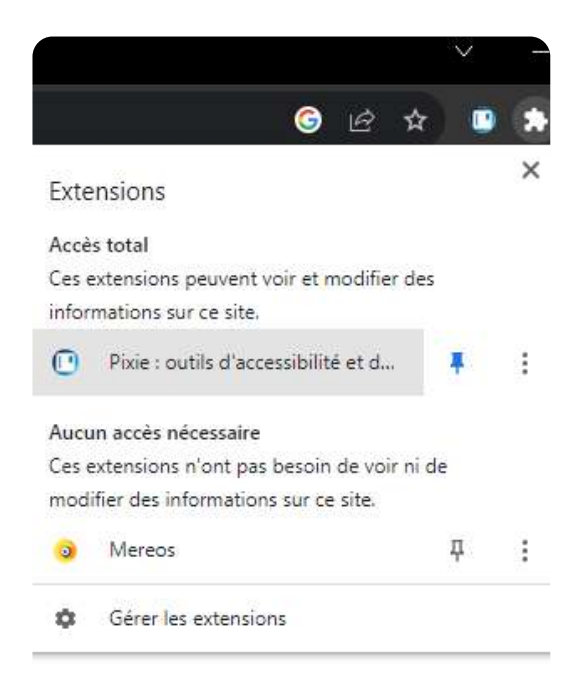

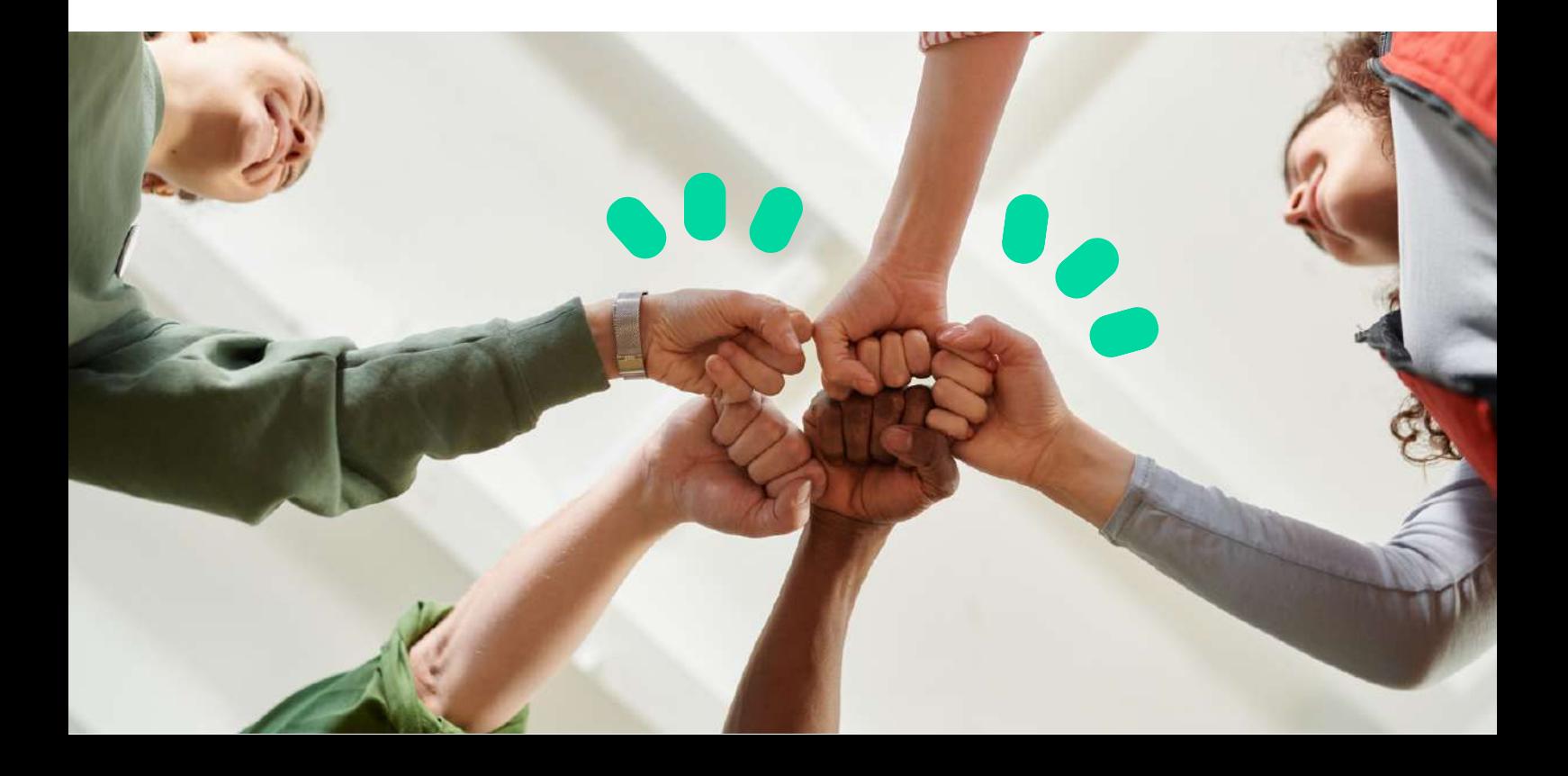